## **Help Manual for registration of Online Training of**

## **INSURANCE MARKETING FIRM (IMF)**

Dear All,

We are pleased to inform you that Insurance Institute of India has introduced **Online Training** of Insurance Marketing Firm (IMF). The candidates have to register for the Online training module by paying the necessary fees online. After which he gets a training link, login id and password through which he has to complete the online training within 60 days from the date of registration.

After the successful completion of training and 25 days from the date of enrollment, he can generate his training completion certificate from III portal. After the completion of the training the candidate has to pass the Online Insurance Marketing Firm examination conducted by National Insurance Academy with a minimum of **50% marks for Principal officer (PO) and 35% marks for Insurance Sales Person (ISP)** to receive the IMF examination certificate which is a mandate for procuring and soliciting business.

The step by step process to register for online Insurance Marketing Firm (IMF) training is as follows :

1. Enroll/Register yourself by using following link on III's Website <https://www.insuranceinstituteofindia.com/web/guest/imf>

2. Please follow the instructions mentioned in the following Help Manual for Insurance Marketing Firm (IMF) Online Training.

2. Each individual will have to make a payment of Rs 2290/- by online payment mode ONLY.

The fees details are as follows:

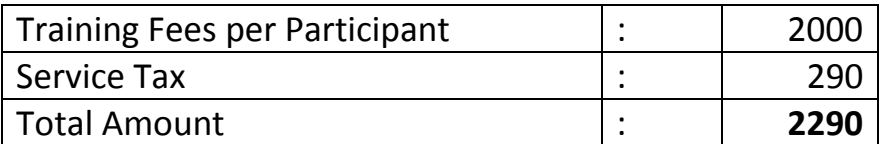

4. After successful payment on III portal, you will receive the training id of III, login ID ,password and link to access the 50/25 Hours Fresher's Insurance Marketing Firm (IMF)s Training module by email on your registered email id. The training module software will calculate the number of hours of training. It will show you number of hours on first page of training module at **right lower corner** of the screen.

5. After completion of 50/25 hours training you can generate the training completion certificate on the III portal using following link. <https://www.insuranceinstituteofindia.com/web/guest/candidate-certificate-generation1>

Please note that as per IRDAI (Registration of Insurance Marketing Firm) Regulations 2015, you can download the certificate after completion of 25 days from the date of enrollment date.

6. Please note that the training module will be available only for 60 days from the date of enrollment on III portal.

7. The bulk registration facility is not available for registration of candidates in online training module. Each candidate is required to individually register himself for the training module and make online payment only.

8. In case of any difficulties, you can write to [reg.exams@iii.org.in](mailto:reg.exams@iii.org.in)

9. The candidate has to appear for Online examination conducted by National Insurance Academy, Pune.

10. For the Insurance Marketing Firm (IMF) examination, you need to follow the below mentioned process :

Kindly download the form from the link below and fill and courier/handover the hard copy to NIA, Pune directly on/before the last date mentioned by NIA.

[http://www.niapune.com/IMF\\_Examination.php](http://www.niapune.com/IMF_Examination.php)

Exam Date: The next examination date and last date of accepting form for Insurance Marketing Firm (IMF) examination will be declared by National Insurance Academy, Pune.

Required Documents for Examination:

- 1. Insurance Marketing Firm (IMF) Examination Form
- 2. Graduation certificate (Attested)
- 3. Insurance Marketing Firm (IMF) Online Training Completion Certificate

4. Demand Draft/NEFT of Rs. 2200/- in favour of `National Insurance Academy' payable at Pune.

Please click on following link to download for Insurance Marketing Firm (IMF) Examination syllabus.

<https://www.insuranceinstituteofindia.com/documents/10156/a9c20f0d-fcd7-45d0-aead-375395c2ba8a>

Please click on following link to download for Insurance Marketing Firm (IMF) Examination syllabus.

<https://www.insuranceinstituteofindia.com/documents/10156/c75c5345-1255-4a37-b67d-c5fad14de385>

Any employee PAN INDIA can enroll themselves for the online training through III portal.

## **Help Manual for III Insurance Marketing Firm (IMF) Digital**

This link is for registration of Online Training of Insurance Marketing Firm (IMF).

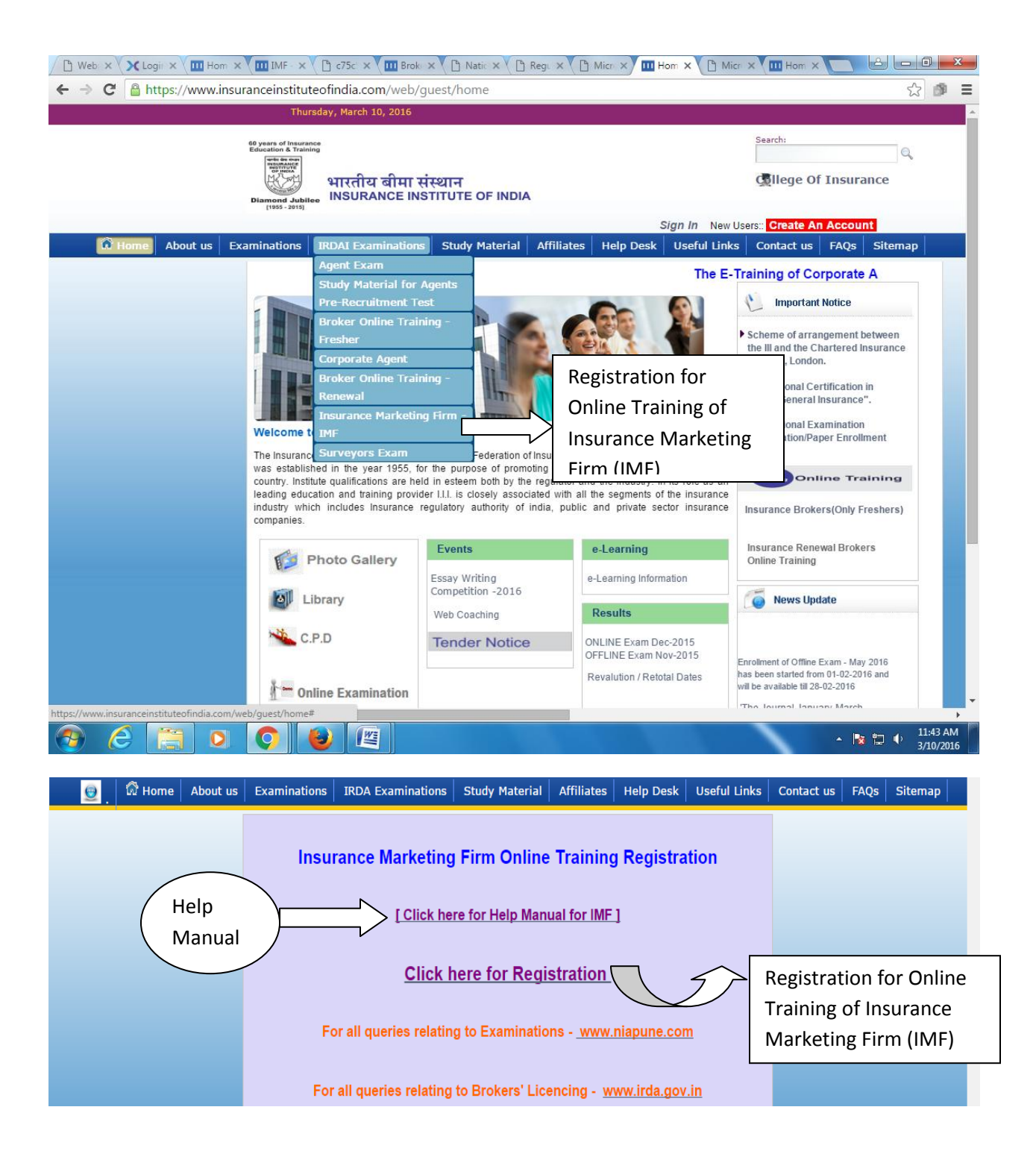

https://www.insuranceinstituteofindia.com/III\_Brokers\_Training/cmc/brokersIMFTrainingForm?type=IMF#stay

 $\equiv$  $\star$ 

 $\equiv$  $\frac{1}{\sqrt{2}}$ 

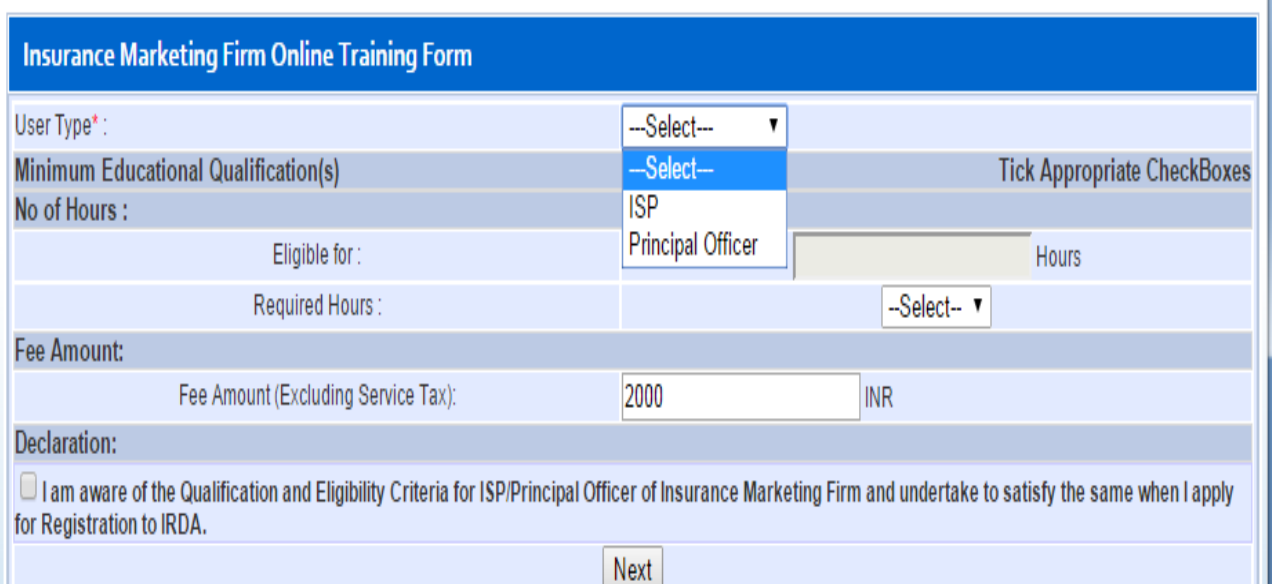

https://www.insuranceinstituteofindia.com/III\_Brokers\_Training/cmc/brokersIMFTrainingForm?type=IMF#stay

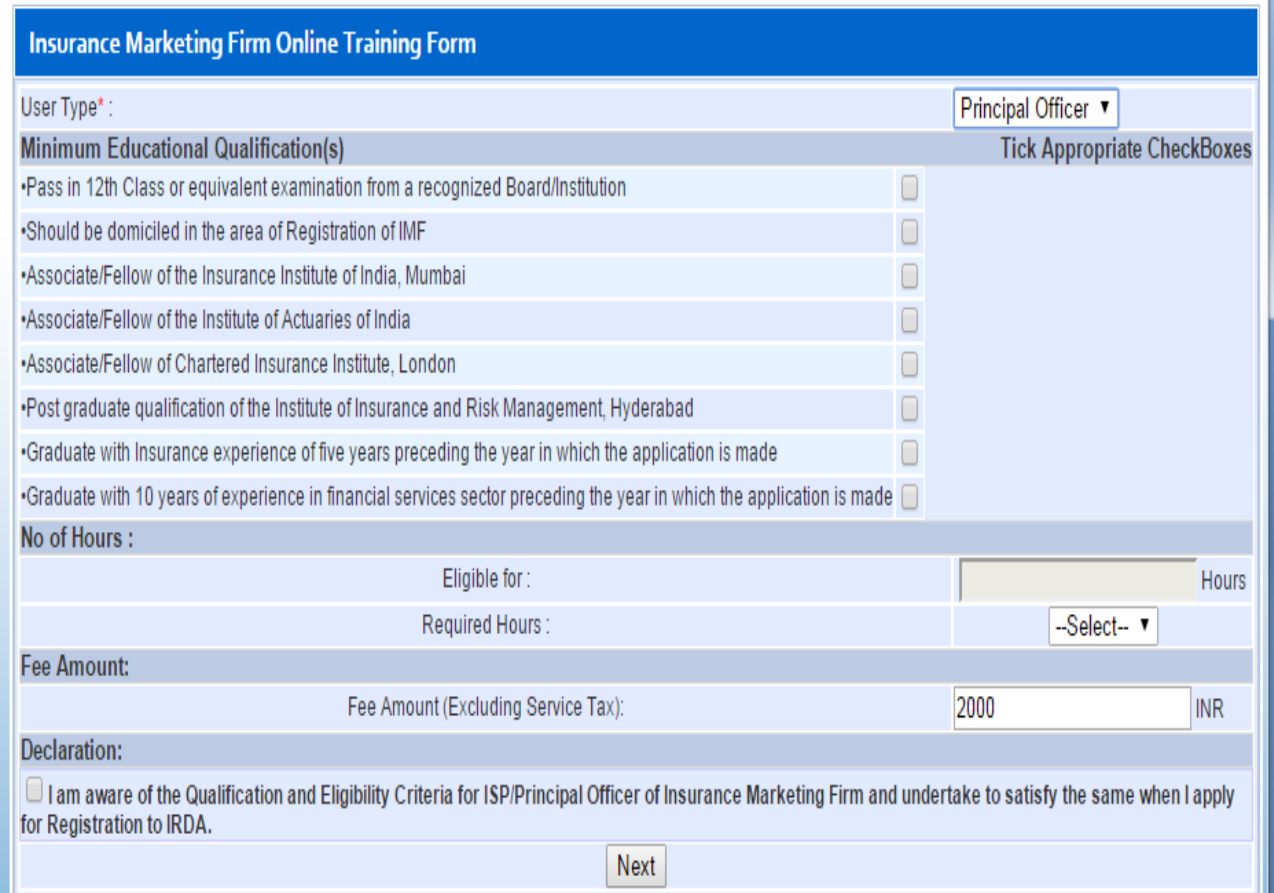

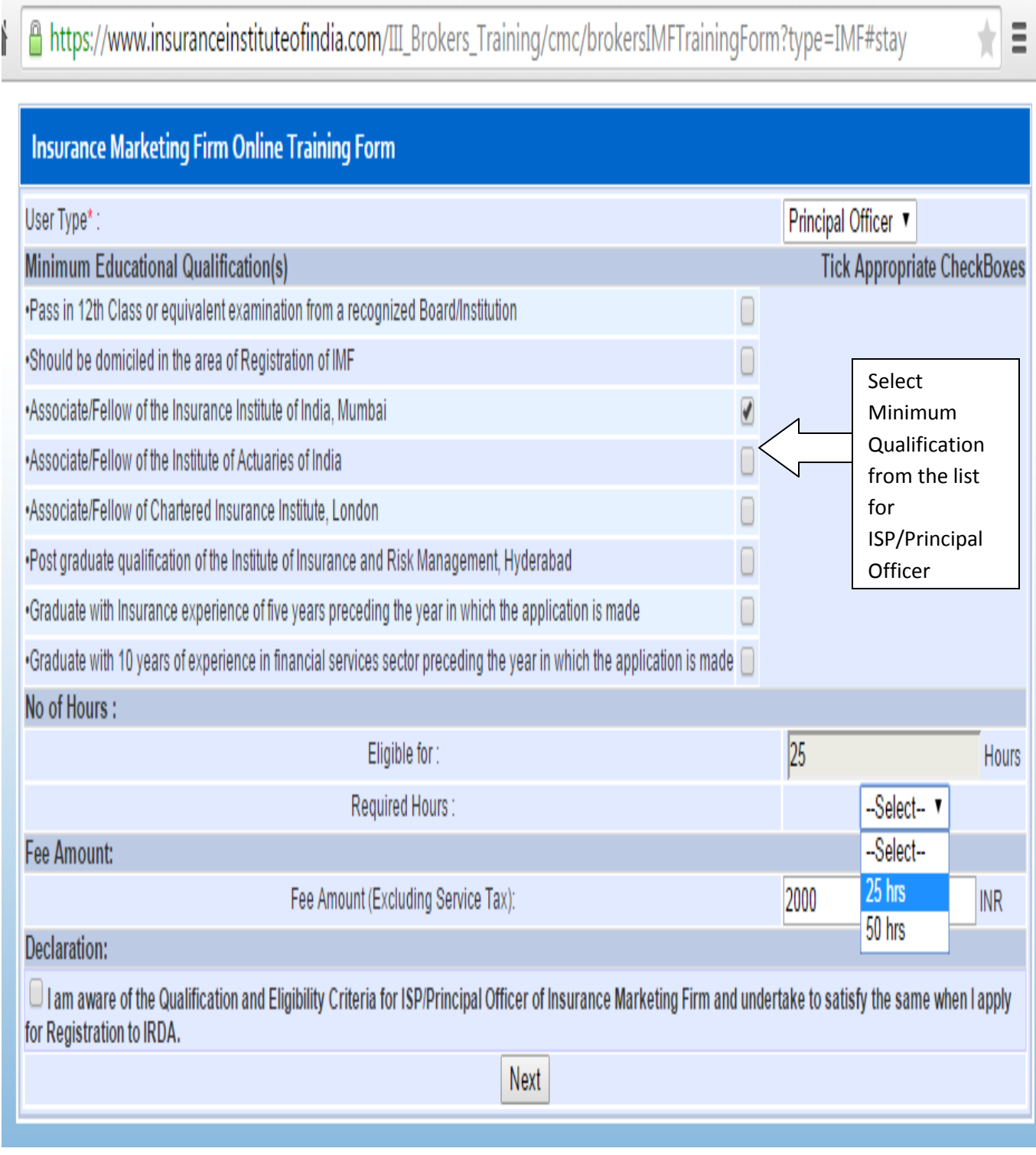

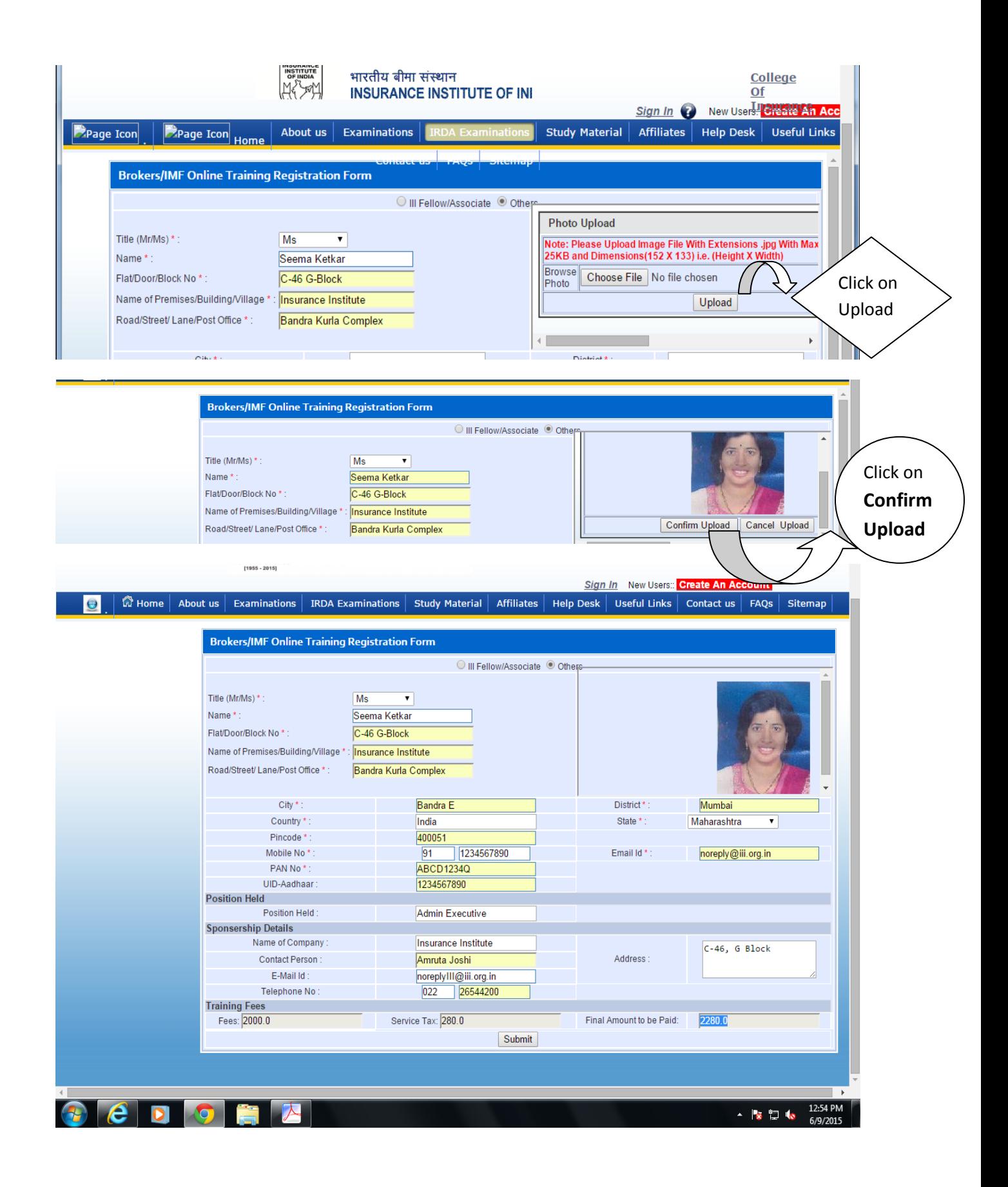

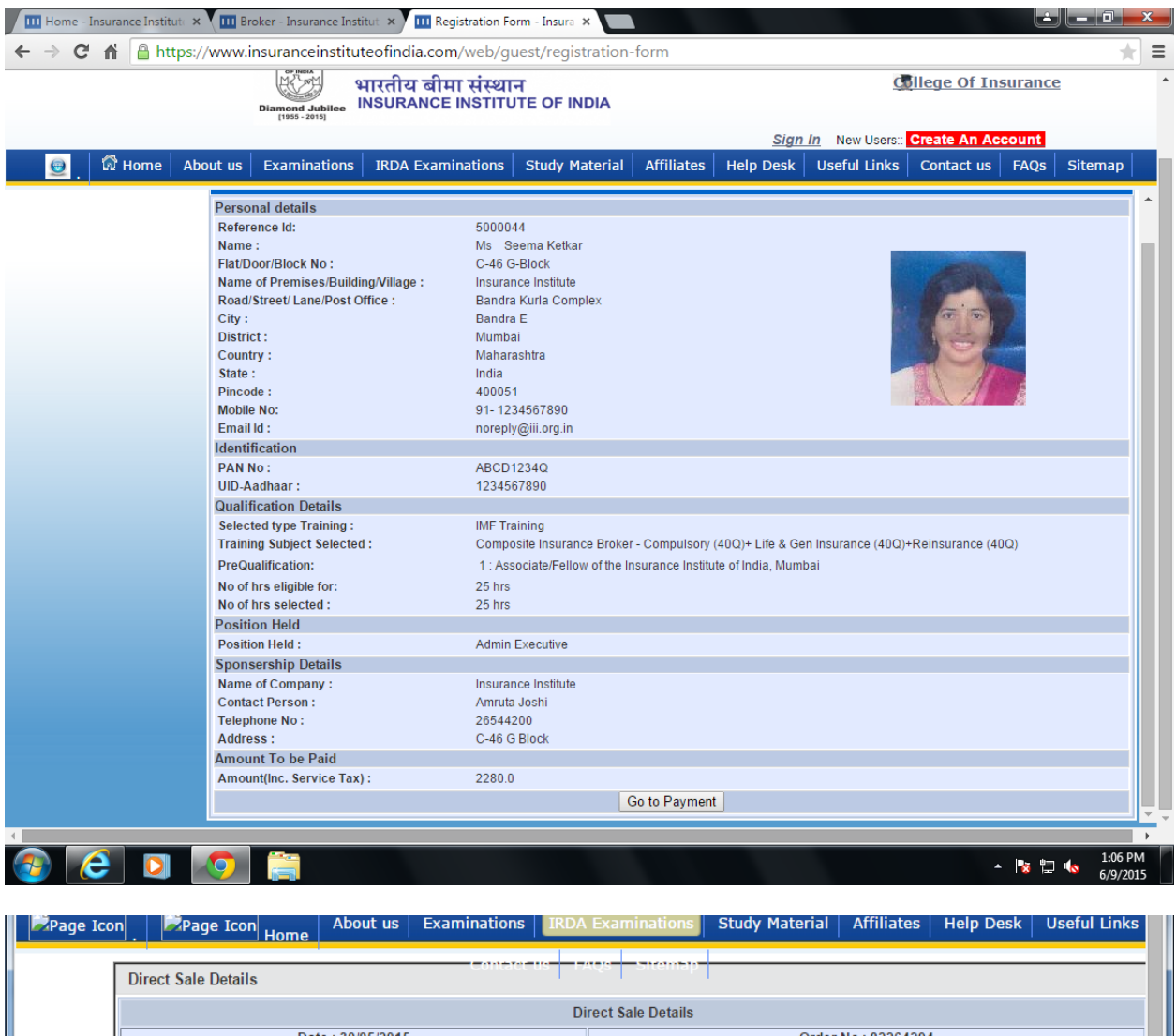

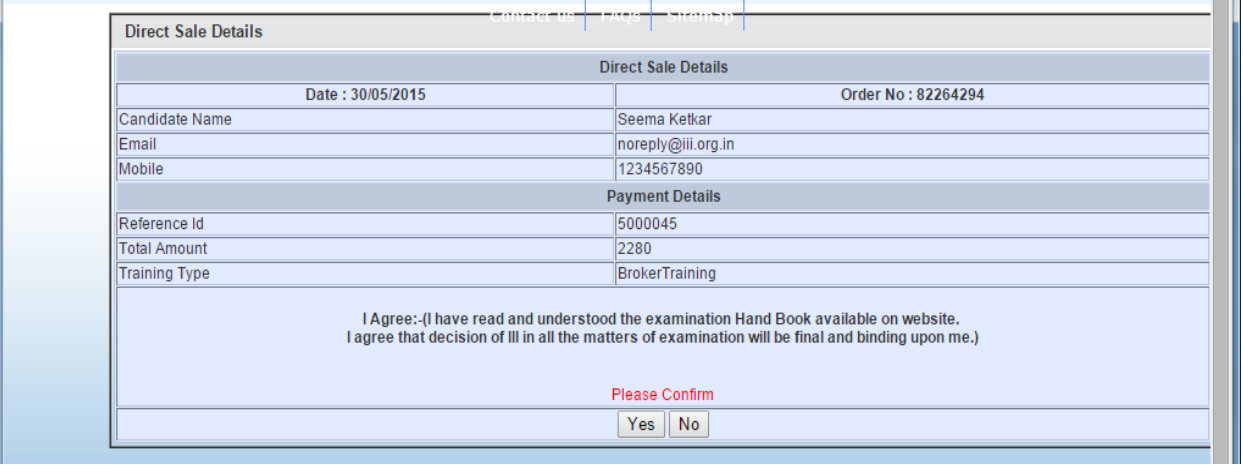

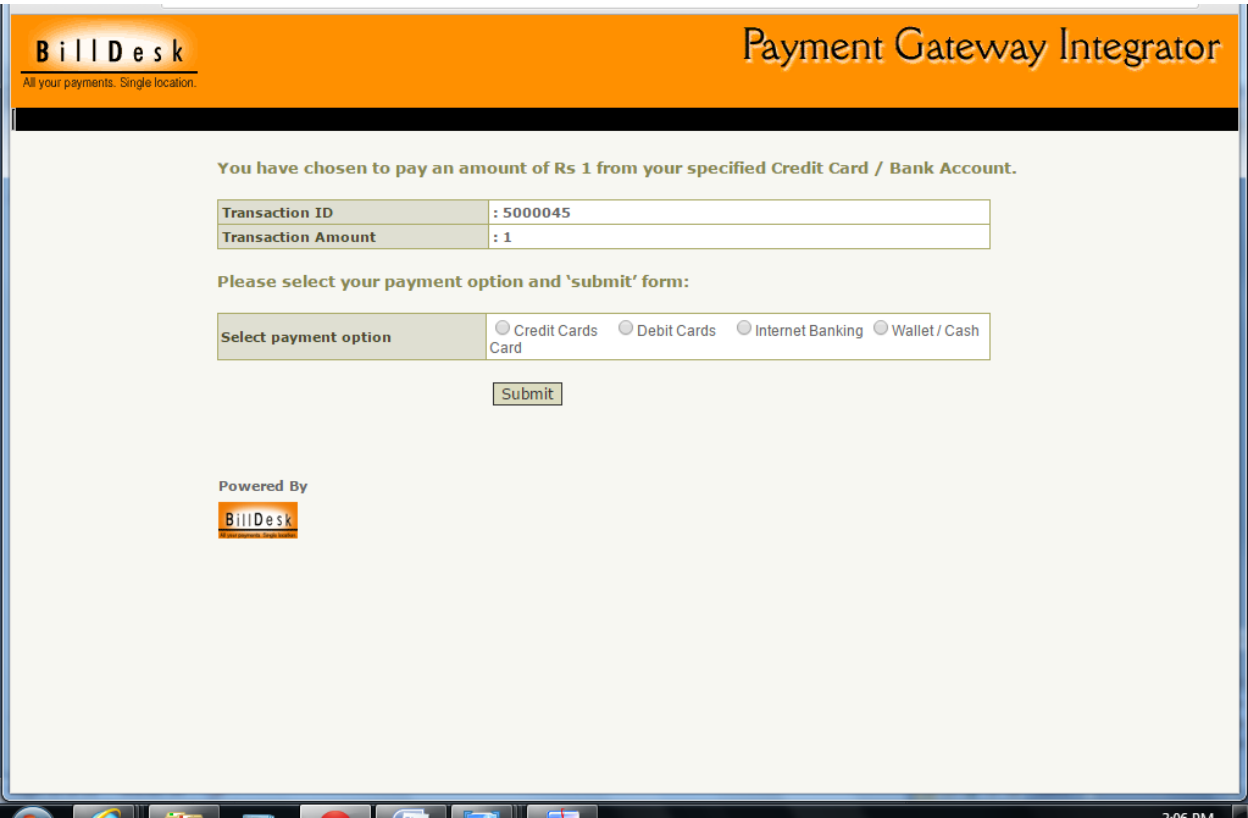

In case of any difficulties, you can mail to [reg.exams@iii.org.in](mailto:reg.exams@iii.org.in)